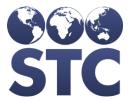

## **IWeb**

## **Known Issues**

v5.16.12.2

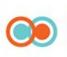

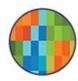

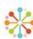

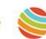

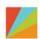

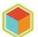

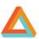

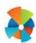

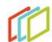

### **Table of Contents**

AK ONLY: IN TRANSIT DECREMENTS ON RECEIPT & FAILS TO UPDATE ON SECOND ORDER (UPDATE) 3

# AK Only: In transit decrements on receipt & fails to update on second order (update)

**Description:** With Doses In Transit enabled, doses are 1) decrementing on receipt for the first order (insert the lot) and then not updating at all on the second order (update the lot).

State Identified: Found by STC

Versions: IWeb v5.16.12.2

#### Set up:

- 1. In Administration > Properties > Vaccine Management > Track Inventory As In-Transit is enabled.
- 2. In Administration > Vaccine Product; product has been created.
- 3. In Administration > Vaccine Settings; above product is defined.
- 4. Brand new facility has been created.
- 5. Facility has a depot order set.
- 6. Depot has a lot of the above product.

### **Steps to Test:**

- 1. Log into AK as a Registry Client user.
- 2. Create a new facility or select a new facility. It is import that the facility receive the lot for the first time and then receive the lot for a second time.
- 3. Select the facility and submit an order.
- 4. Select the depot and approve and print the order.
- 5. Go to Lot Numbers > Search / Add and review the Doses Available.
- 6. Select the facility and receive the order.
- 7. Select the depot and review the Doses Available.
- 8. Notice, the first time the lot is received, doses are decremented on receipt, not approve and print.
- 9. Select the facility and submit a second order that will be filled by the same lot.
- 10. Select the depot, approve and print, and ship
- 11. Select the facility and receive the second order.
- 12. Notice, at the facility, the order increments inventory and is in the lot log.
- 13. Select the depot and review the Doses Available.

**Expected Results:** With doses in transit, doses should decrement on approve and print.

**Actual Results:** The second time the lot is received, or update the lot, doses do not decrement at depot.